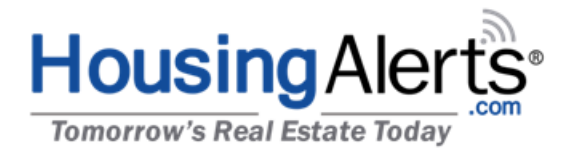

#### **TO:** HousingAlerts.com Active Members **FROM:** Ken Wade

#### **SUBJECT: New Tools & New Markets**

Hang on! We're adding 20,000 new FREE TO YOU 'micro markets' to your member's area, including zip code level data!

We've also created a new generation of advanced, highly accurate market analysis algorithms making it even easier to nail hot, emerging markets and avoid weak or declining markets.

This is game-changing for anyone associated with U.S. real estate. Check out some of these additions:

- **1) See what's hot and what's not nationwide in a single glance! Precise color-coded map reveals annual zip code level trends!**
- **2) D.R.E.A.M. now includes full color map visualizations of our state-of-the-art market scoring algorithms. Scrutinize markets on the move all across the country with our color-coded Momentum, Technical and "Master" scoring/ranking results.**
- **3) Turn hunches into hard evidence with our Custom Analysis & Charts! Now includes micro-level zip code data!**
- **4) Separate rumors from reality with the Advanced Market Scoring, Ranking and Search Filters in the S.T.A.R. tool.**

National-level Members have access to all these new tools and markets right now. Over the coming weeks we'll be adding them into Regional, State and Local (City) level member areas.

# **Here's a quick overview how to access these new tools and micro-markets:**

### **1) D.R.E.A.M. - Zip Code Maps**

- **Step #1:** Check "Show Zip Codes:"  $\rightarrow$  U.S. Map will reload to show zips nationwide.
- **Step #2:** Select "2 yr. CAGR"  $\rightarrow$  U.S. Map will reload. *(CAGR = Compound Annual Growth Rate. This setting helps smooth-out 'noise' associated with small zip code level sample sizes.)*
- **Step #3:** Drag & Zoom U.S. map using "+" button, mouse wheel or by pinching screen.

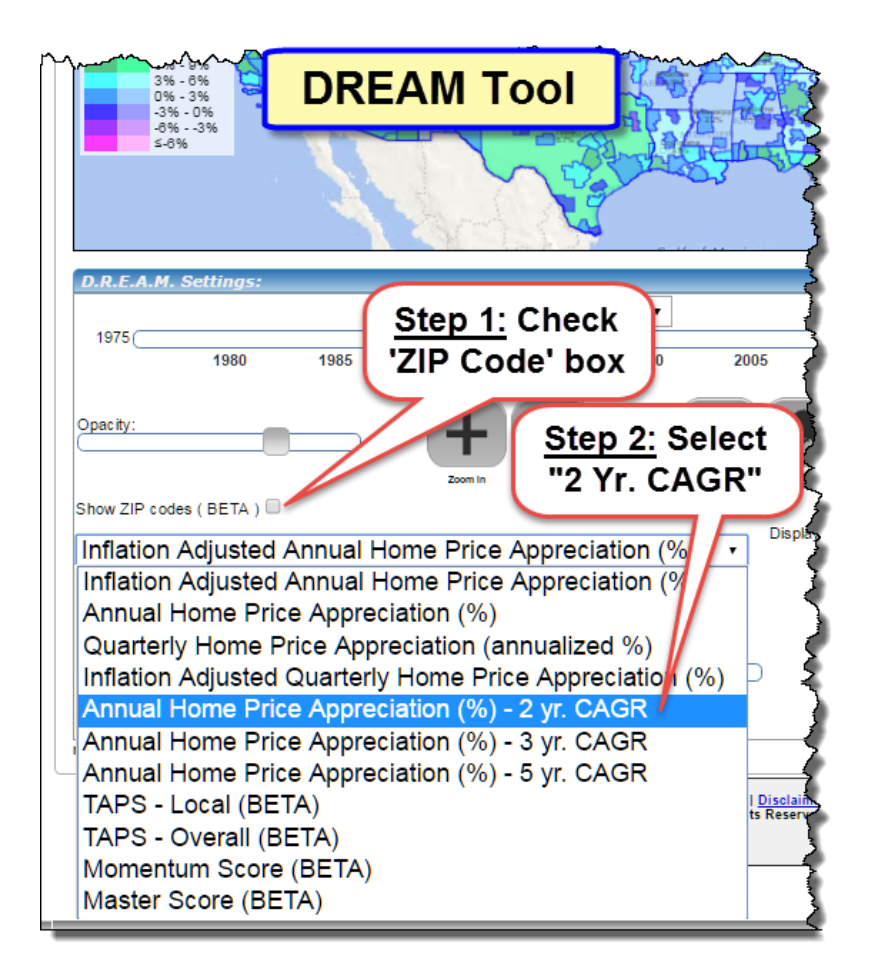

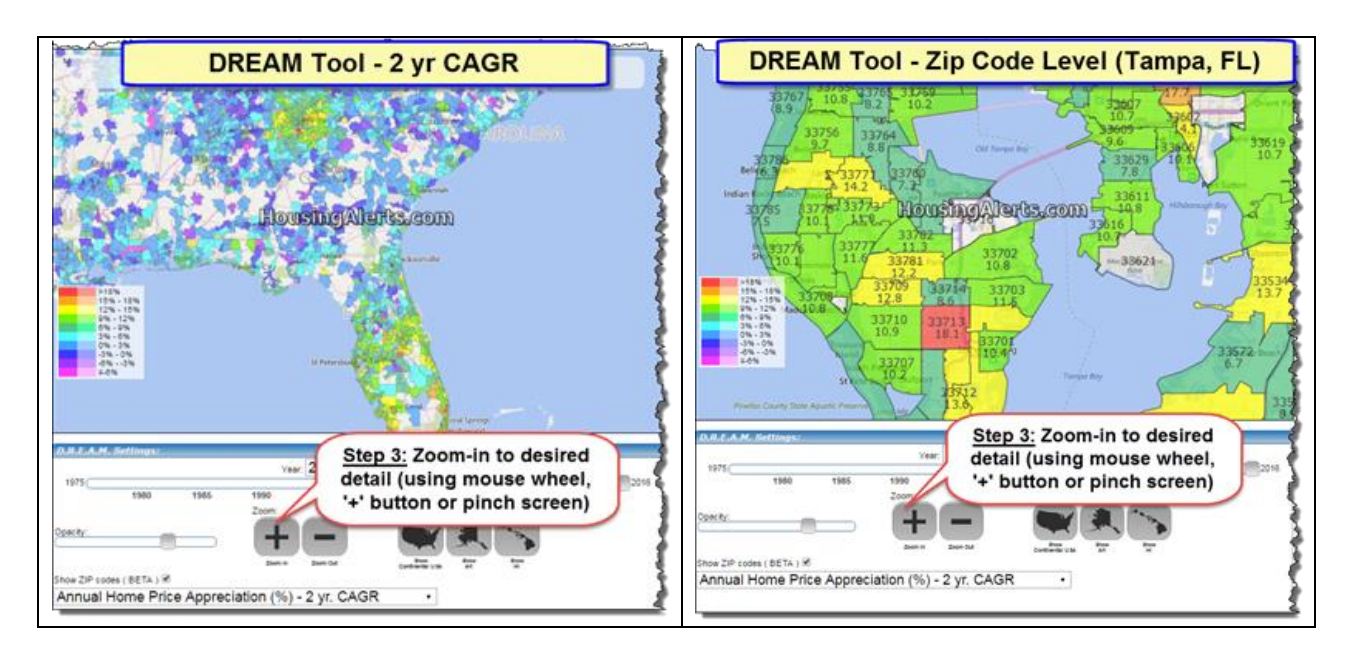

### **2) D.R.E.A.M. – Color Coded Scoring Maps**

**Step #1:** Uncheck Zip Code box to enable BETA *Heat Map* options

**Step #2:** Select desired Heat Map  $\rightarrow$  U.S. Map will reload.

*-***TAPS LOCAL** map assigns city-level TA scores *ignoring* State, Regional and Nat'l market conditions.

*-***TAPS OVERALL** map reflects the influence of State, Regional and Nat'l conditions on each local market.

-**Momentum Score** map reflects only the STAR (Red-Yellow-Green) 6-trigger momentum indicators.

-**MASTER Score** map is generated from combining TAPS, STAR and other a proprietary in-house algorithms.

**Step #3:** Drag & Zoom U.S. map using "+" button, mouse wheel or pinching screen to see actual scores and local details.

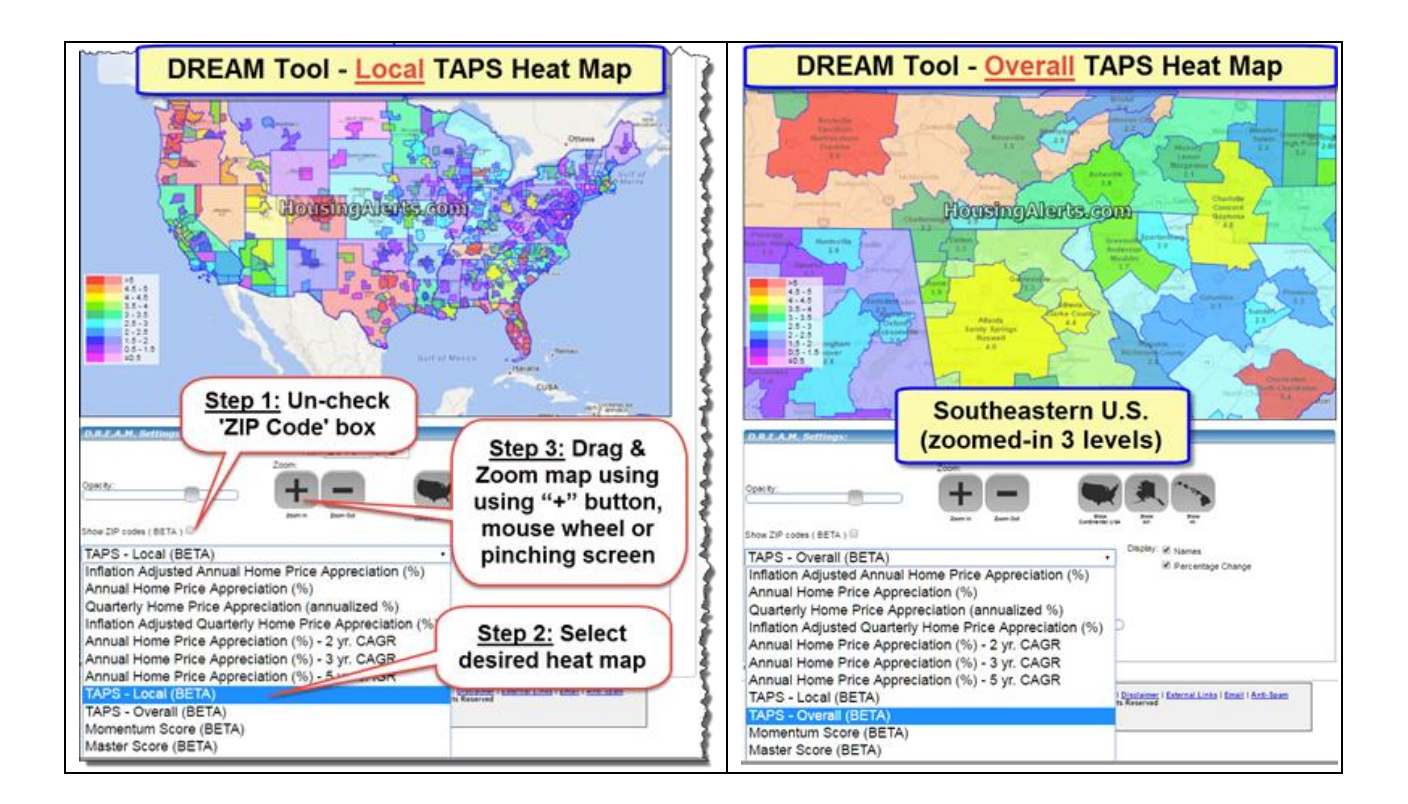

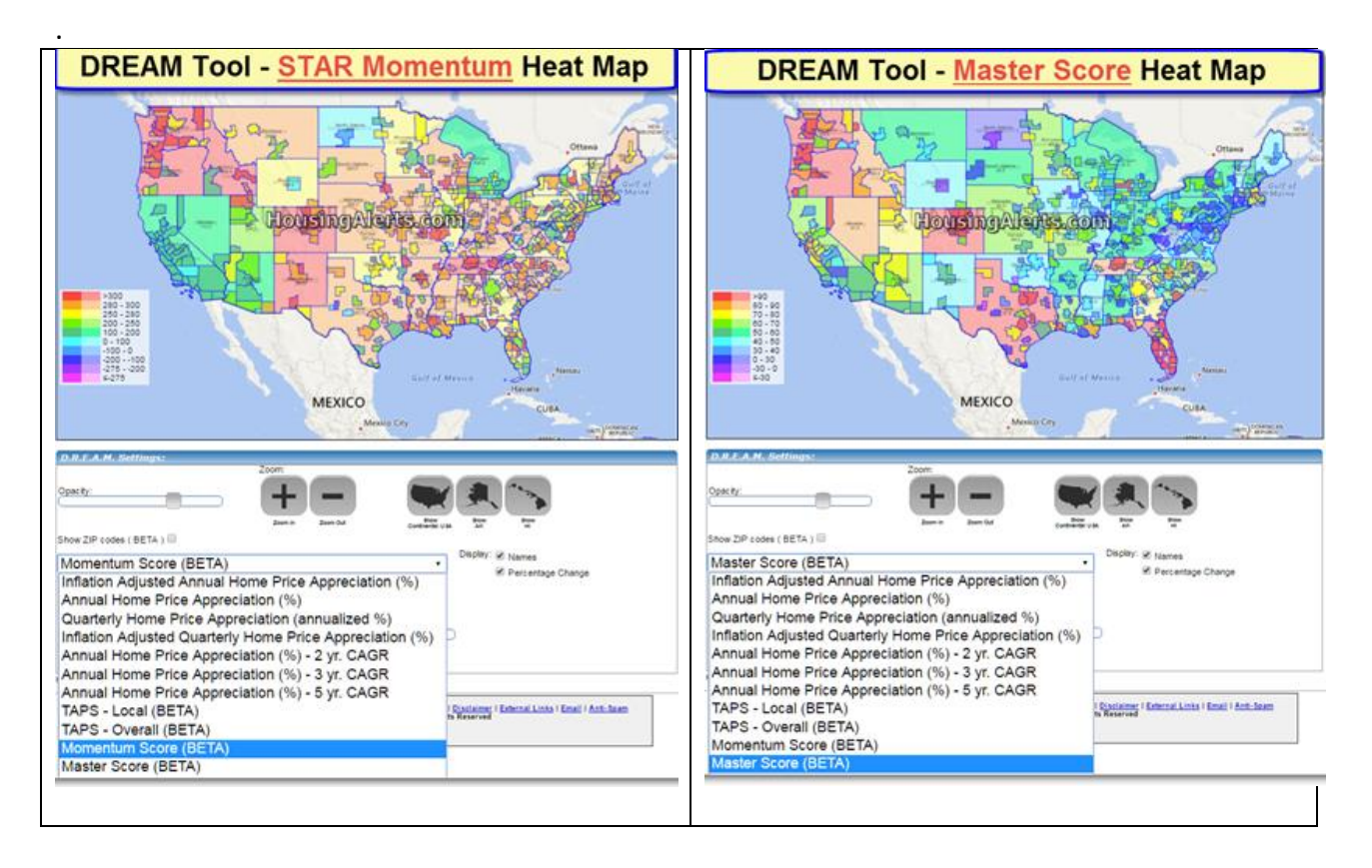

#### **3) Custom Analysis & Charts – Zip Code Levels**

**Step #1:** Add zip code markets to Custom Analysis using either *Direct Selection* **or MAP.**

**Step #2:** Analyze & compare any combination of markets (zip, city, state, etc.) simultaneously.

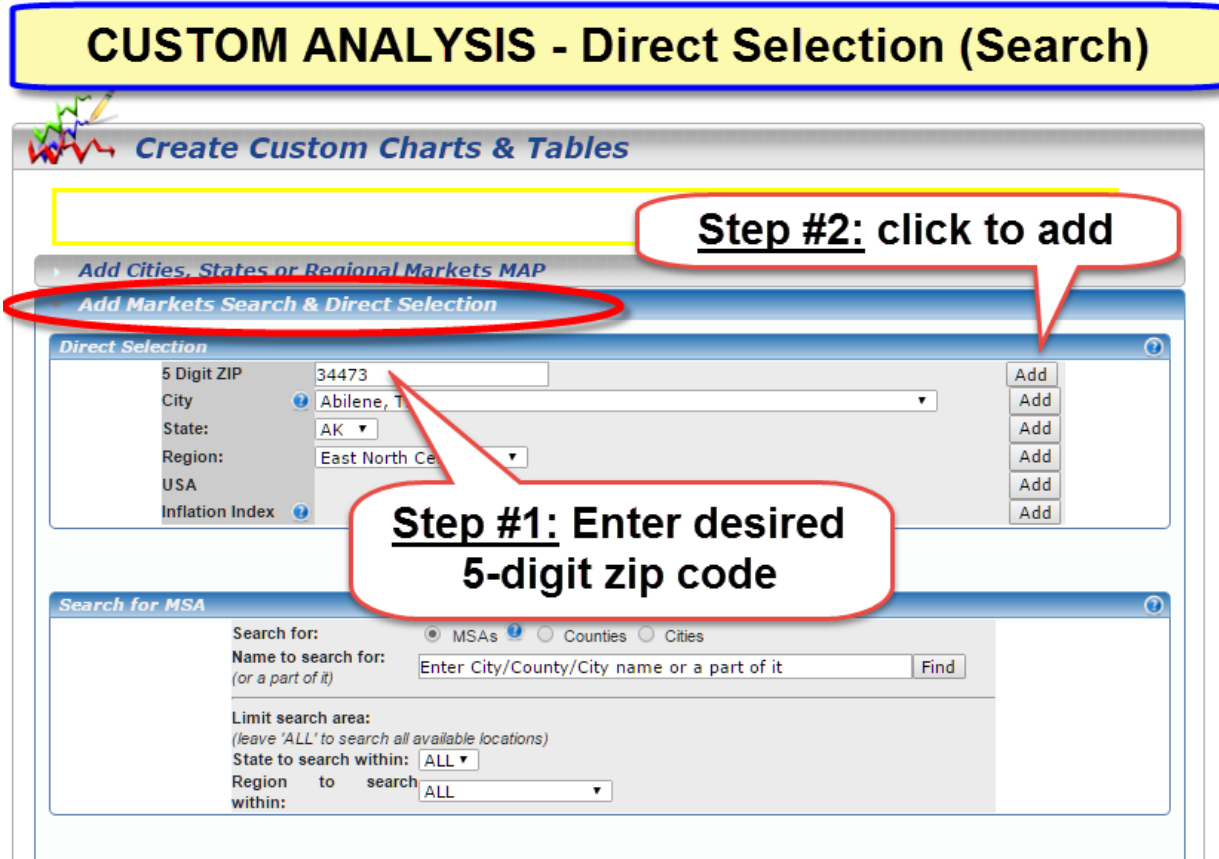

**…or… select zip codes using use MAP** 

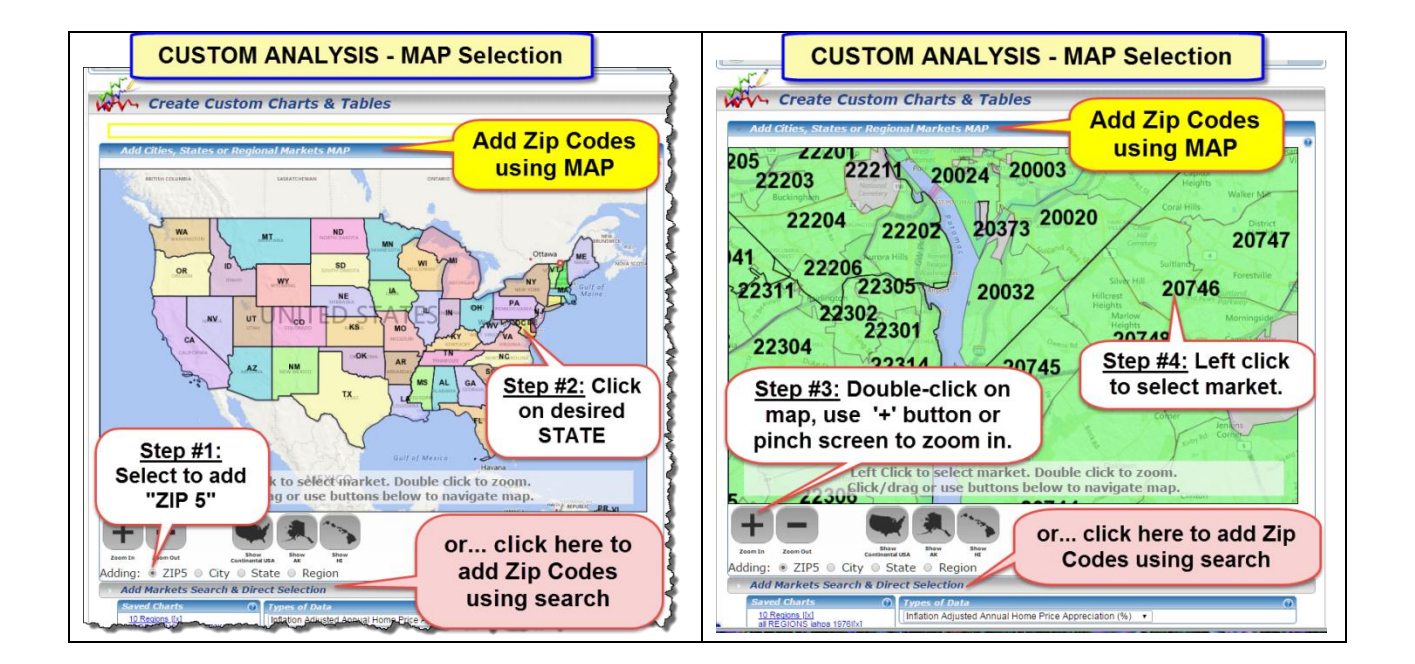

## **4) STAR - Next Generation Market Scoring, Ranking and Search Filters**

We've rolled these new hot/cold market finder tools into a simple one-click dashboard inside the S.T.A.R. tool. You can now search and rank all markets using our advanced custom scoring algorithms:

**Master Score | Technical (TAPS) Score | Momentum (STAR) Score | Alphabetically**

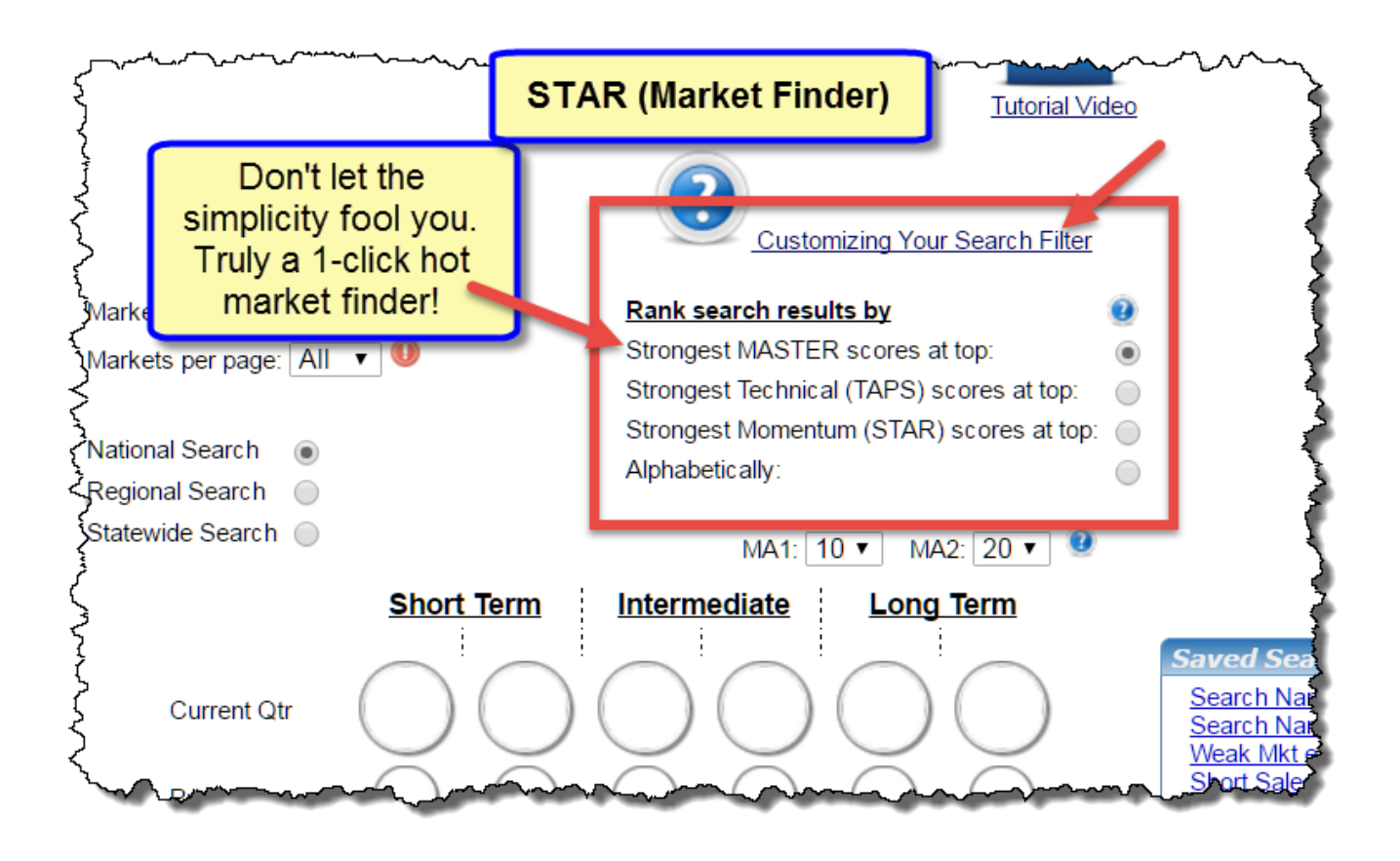

To unleash these next-generation search engines…

**Step #1:** Clear the preset colored icons to 'all white' by clicking the '*Clear Filters'* link. *(When the preset colored icons are all white the internal search engine knows to include ALL markets regardless of their current red/yellow/green icon configuration.)*

**Step #2:** Select desired search results options. *(You can score and rank Cities, States and Regions separately.)*

**Step #3:** Choose which custom scoring/ranking algorithm you want. *(The 'Master Score' is the overall best one-click market finder tool on the planet! However, there ARE times when you want to search/score/rank markets based solely on their 'Technicals' (TAPS) and/or their 'Momentum' (STAR).* 

*Please watch this video for detailed explanation of STAR and TAPS indicators. <http://www.housingalerts.com/training/#taps-star-tutorial>*

**Step #4:** Click "Search Markets" button. *(A ranked list of all markets, together with their TAPS and STAR indicators will appear below. The 'strongest/hottest' markets are displayed at top, the weakest markets last.)*

*You may also click on the markets' name for its detailed report, and the chart icon for a quick view of its TA chart.*

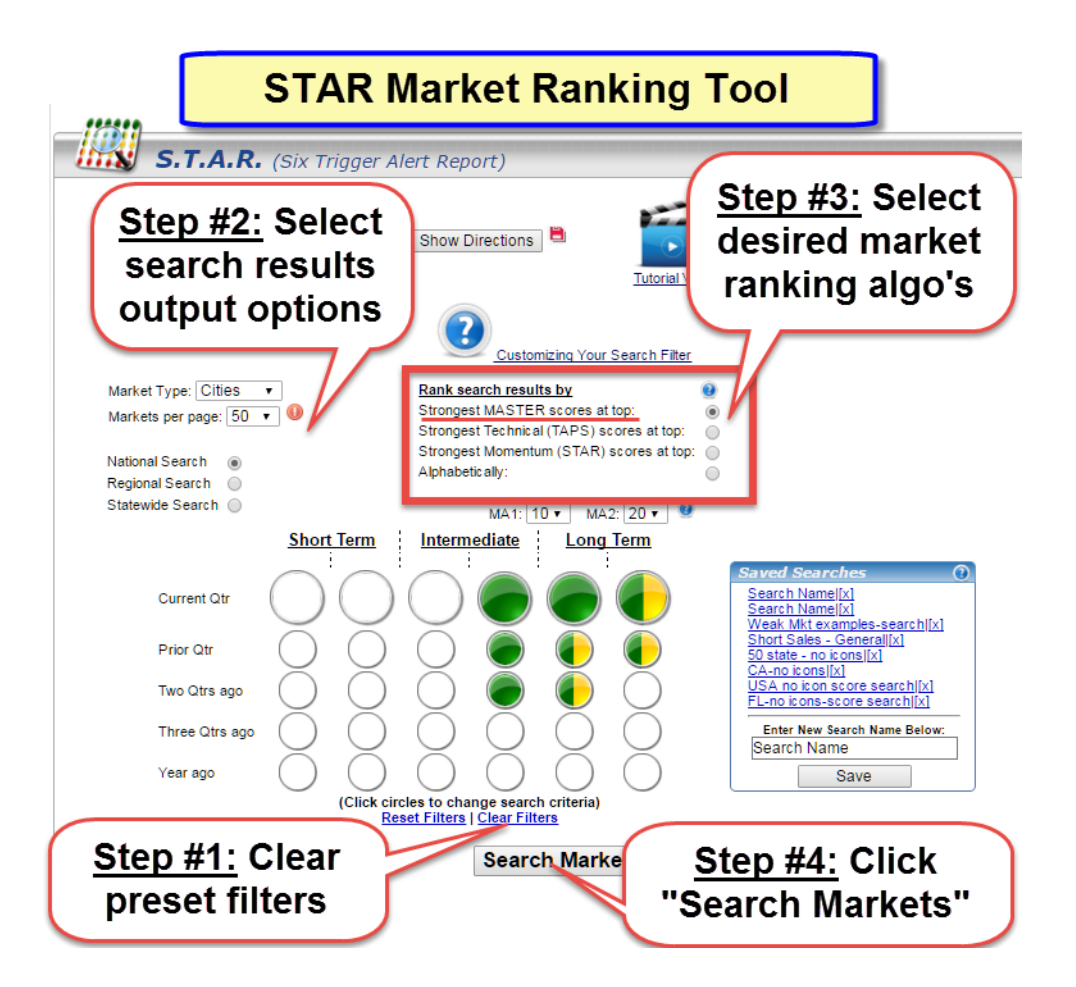

#### **View of a completed 'Master Score' search…**

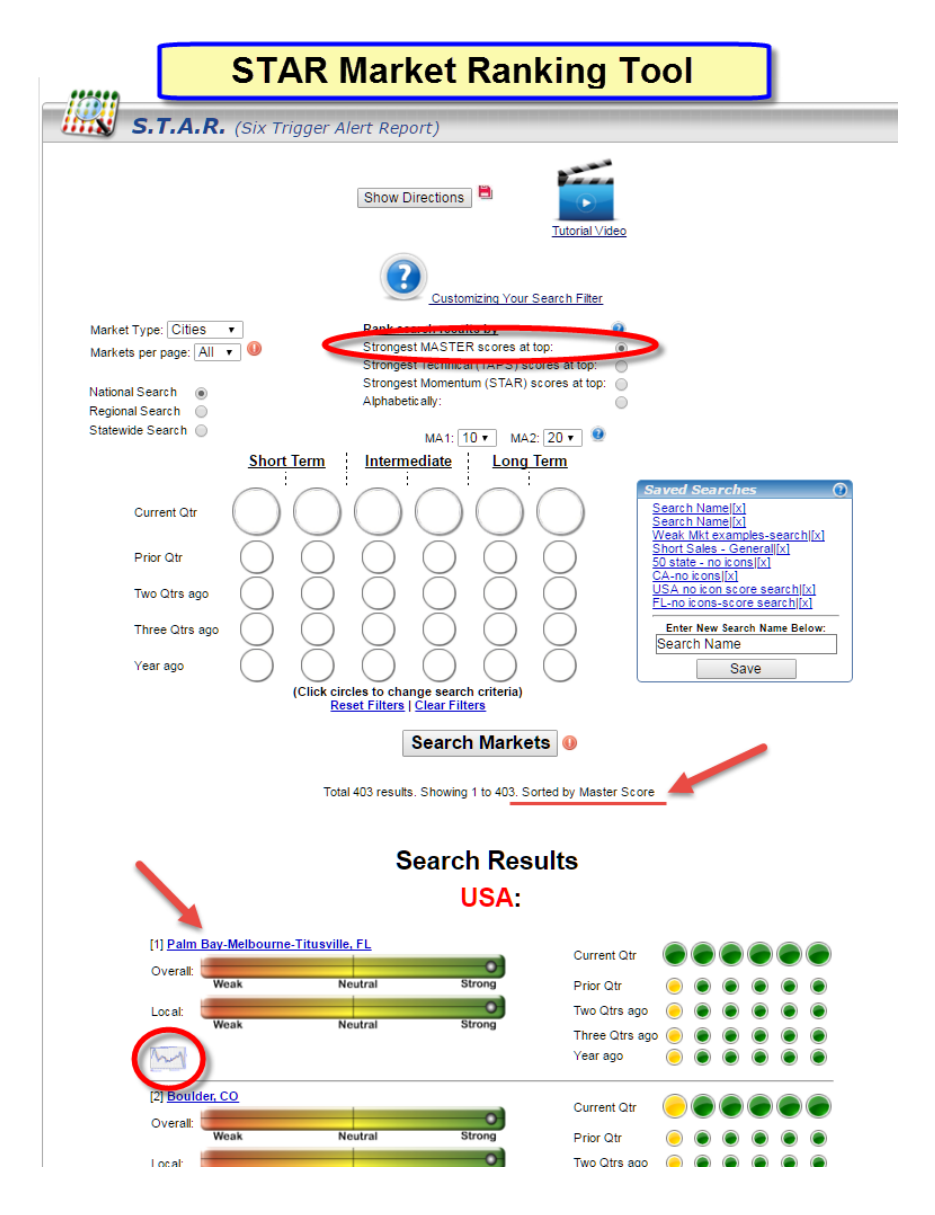

To seize the hidden advantage you've always dreamed of, watch this video for detailed explanation of STAR and TAPS indicators.

<http://www.housingalerts.com/training/#taps-star-tutorial>